## **Colleghi ora il tracker** per raccogliere automaticamente punti Plus

Le istruzioni Collegare Helsana+ con **AppleHealth**

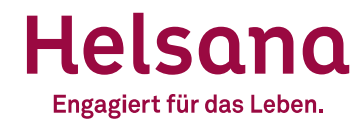

### **Collegare Helsana+ con AppleHealth**

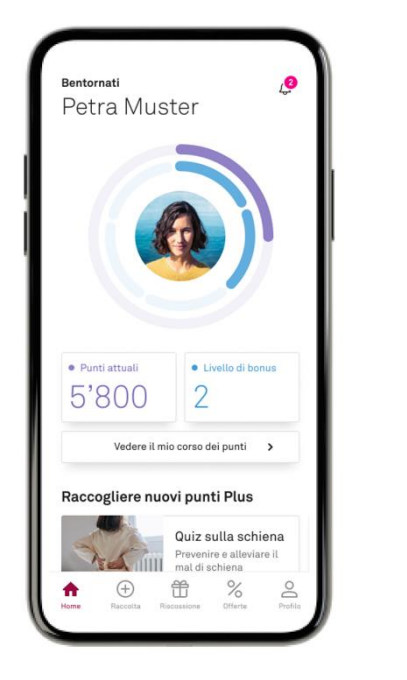

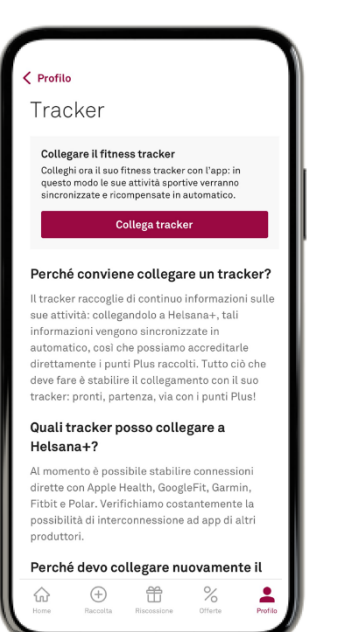

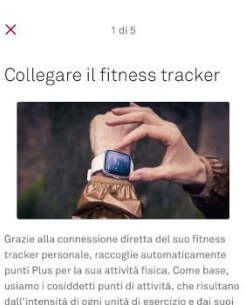

dall'intensità di ogni unità di esercizio e dai suoi valori fisici. Questo significa che si riceve sempre la perfetta ricompensa per i propri sforzi. Buono a sapersi: può ottenere i risultati più precisi in assoluto se il suo tracker misura la frequenza cardiaca.

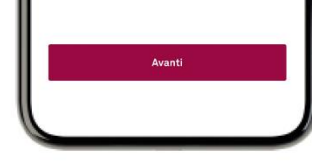

2 di 5 Si prega di verificare le seguenti informaz... Statura 170 cm Peen 65 kg Data di nascita 01.04.1985 Appellativo Signora Avanti Ritornare

Apra l'app Helsana+

Vada sul suo profilo e clicchi su tracker e dopo su «Collega tracker»

Quindi faccia clic su «Avanti».

Fornisca i dati richiesti e clicchi su «Avanti».

#### Helsana

### **Collegare Helsana+ con AppleHealth**

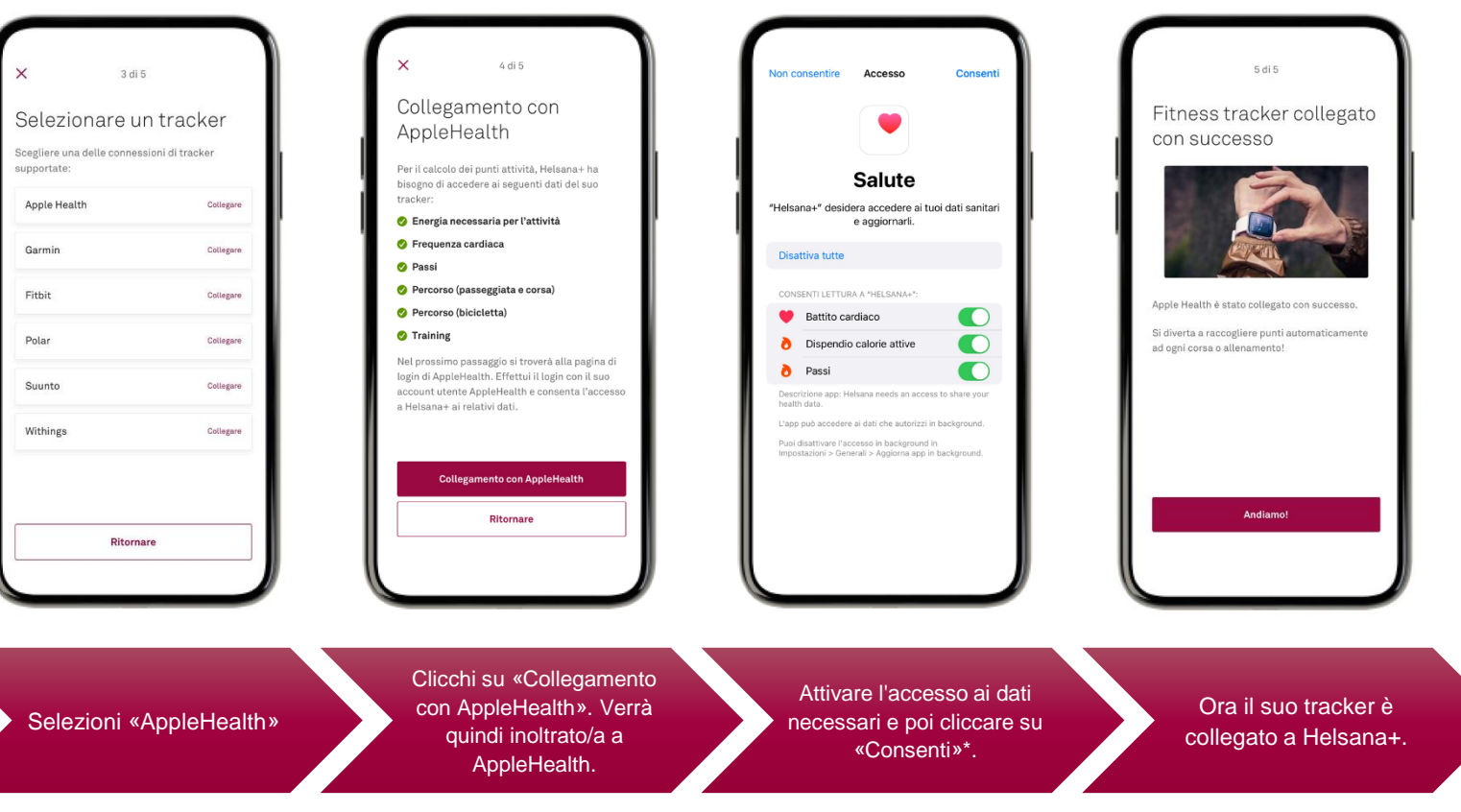

Helsana

*\*La conferma viene richiesta al primo login. L'impostazione può essere modificata nelle impostazioni di Apple Salute.*

### **Ha domande?**

# Siamo volentieri a sua disposizione. plus@helsana.ch

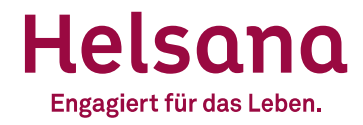